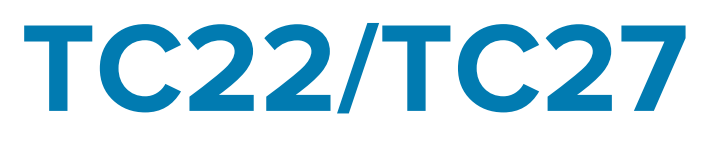

# Terminal tactile

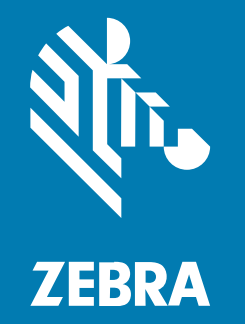

# Guide de démarrage rapide

MN-004729-03FR Rév. A

#### 2024/03/26

ZEBRA et l'illustration de la tête de zèbre sont des marques commerciales de Zebra Technologies Corporation, déposées dans de nombreuses juridictions dans le monde entier. Toutes les autres marques commerciales appartiennent à leurs propriétaires respectifs. ©2023 Zebra Technologies Corporation et/ou ses filiales. Tous droits réservés.

Les informations contenues dans ce document peuvent être modifiées sans préavis. Le logiciel décrit dans ce document est fourni sous accord de licence ou accord de confidentialité. Le logiciel peut être utilisé ou copié uniquement conformément aux conditions de ces accords.

Pour de plus amples informations concernant les déclarations juridiques et propriétaires, rendez-vous sur :

LOGICIELS :[zebra.com/linkoslegal.](http://www.zebra.com/linkoslegal) COPYRIGHTS ET MARQUES COMMERCIALES: [zebra.com/copyright.](http://www.zebra.com/copyright) BREVET: [ip.zebra.com.](http://ip.zebra.com/) GARANTIE: [zebra.com/warranty.](http://www.zebra.com/warranty) CONTRAT DE LICENCE D'UTILISATEUR FINAL: [zebra.com/eula.](http://www.zebra.com/eula)

## **Conditions d'utilisation**

## **Déclaration de propriété**

Ce manuel contient des informations propriétaires de Zebra Technologies Corporation et de ses filiales (« Zebra Technologies »). Il est fourni uniquement à des fins d'information et d'utilisation par les parties décrites dans le présent document, chargées de faire fonctionner l'équipement et d'en assurer la maintenance. Ces informations propriétaires ne peuvent pas être utilisées, reproduites ou divulguées à d'autres parties pour toute autre fin sans l'autorisation écrite expresse de Zebra Technologies.

#### **Amélioration des produits**

L'amélioration continue des produits est une stratégie de Zebra Technologies. Toutes les spécifications et indications de conception sont susceptibles d'être modifiées sans préavis.

#### **Clause de non-responsabilité**

Zebra Technologies met tout en œuvre pour s'assurer de l'exactitude des caractéristiques techniques et des manuels d'ingénierie publiés. Toutefois, des erreurs peuvent se produire. Zebra Technologies se réserve le droit de corriger ces erreurs et décline toute responsabilité pour les dommages qui pourraient en résulter.

#### **Limitation de responsabilité**

En aucun cas Zebra Technologies ou toute autre personne impliquée dans la création, la production ou la livraison du produit joint (y compris le matériel et les logiciels) ne sauraient être tenus pour responsables des dommages de quelque nature que ce soit (y compris, sans limitation, les dommages consécutifs, notamment la perte de profits, l'interruption d'activité ou la perte d'informations) découlant de l'utilisation de, des résultats de l'utilisation de ou de l'impossibilité d'utiliser ce produit, même si Zebra Technologies a été prévenu de l'éventualité de tels dommages. Certaines juridictions n'autorisant pas l'exclusion ou la limitation de dommages fortuits ou consécutifs, il se peut que les exclusions ou les limitations susmentionnées ne s'appliquent pas à votre cas.

# **Déballage**

Lorsque vous recevez le TC22/TC27, assurez-vous que tous les articles se trouvent dans l'emballage de transport.

- **1.** Retirez avec précaution tous les éléments de protection du terminal et conservez l'emballage pour un entreposage et une expédition ultérieurs.
- **2.** Vérifiez que les éléments suivants sont présents :
	- Terminal tactile
	- Batterie Lithium-ion PowerPrecision
	- Guide de réglementations
- **3.** Assurez-vous que l'équipement est en bon état. Si un élément est endommagé ou absent, contactez immédiatement le service d'assistance mondial Global Customer Support Center.
- **4.** Avant d'utiliser le terminal pour la première fois, retirez le film protecteur qui recouvre la fenêtre de lecture, l'écran et la fenêtre de l'appareil photo.

# **Fonctionnalités**

Cette section répertorie toutes les fonctionnalités du TC22/TC27.

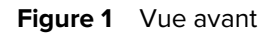

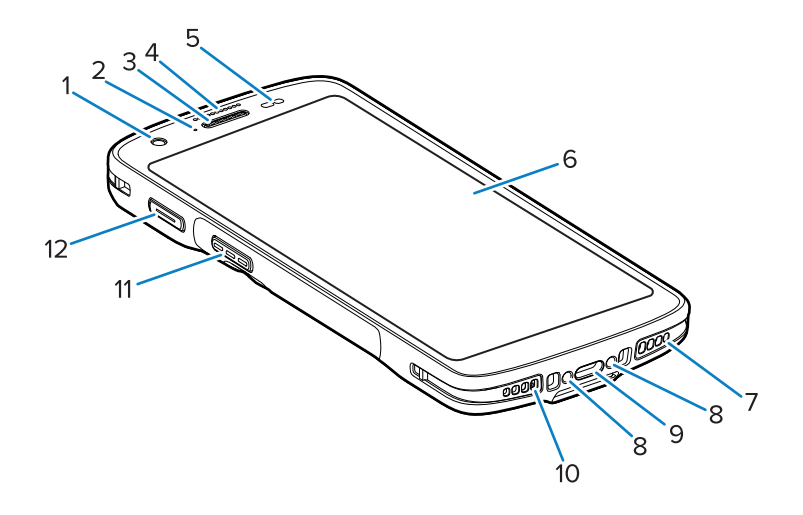

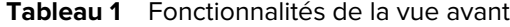

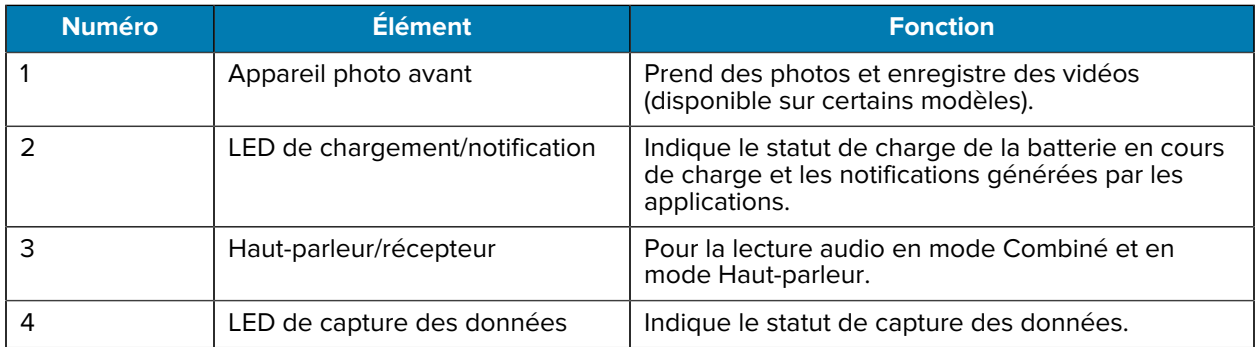

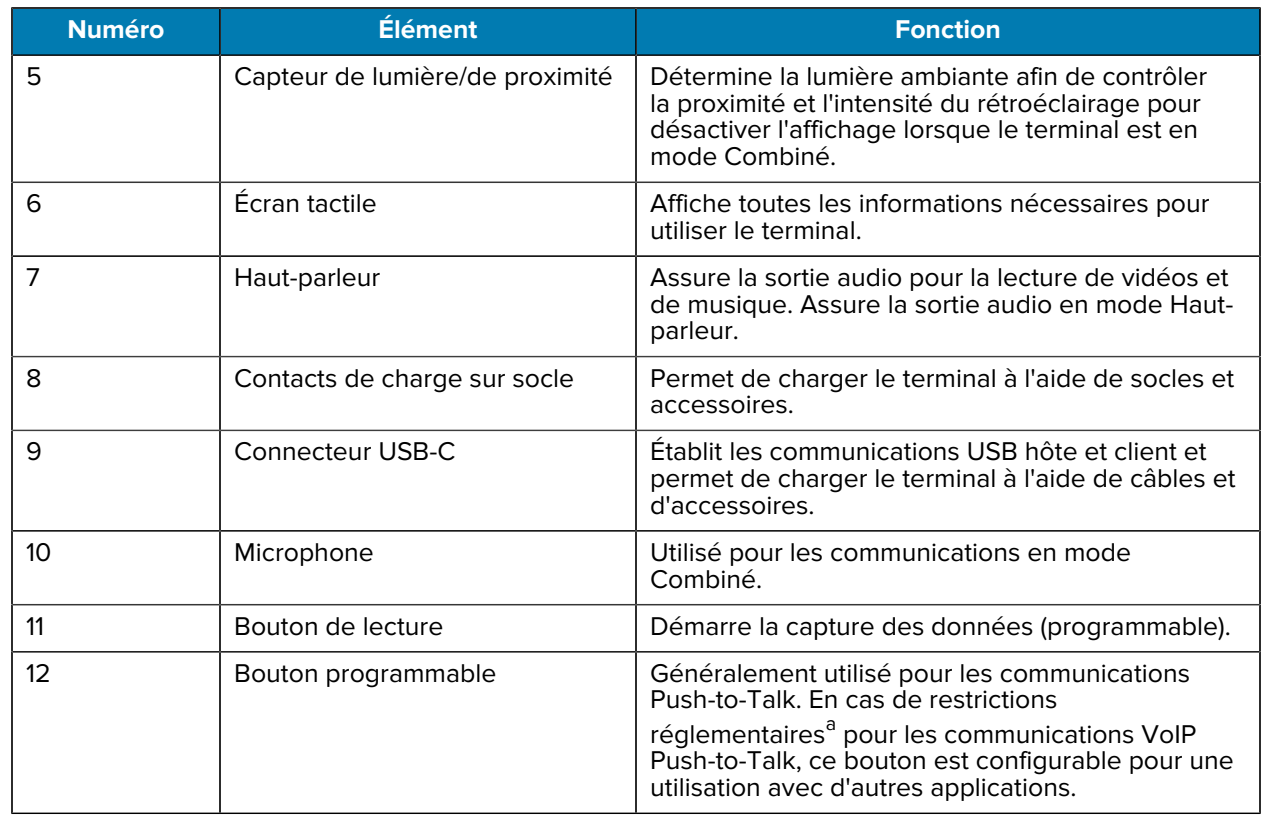

#### **Tableau 1** Fonctionnalités de la vue avant (Continued)

<span id="page-3-0"></span>a Pakistan, Qatar

#### **Figure 2** Vue arrière

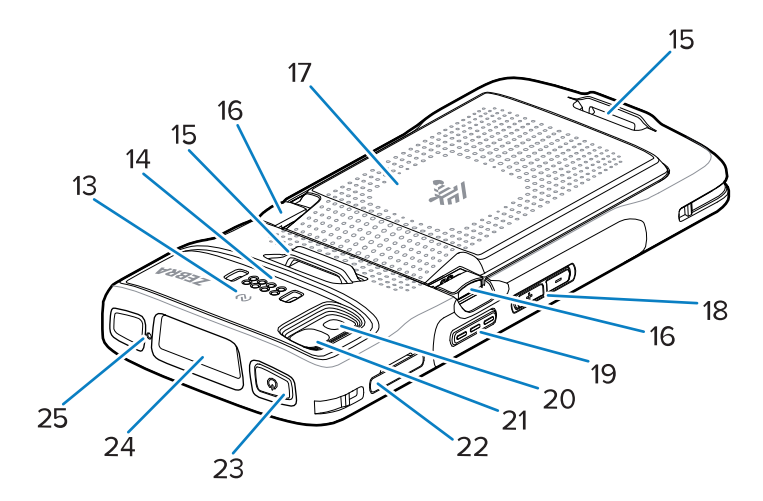

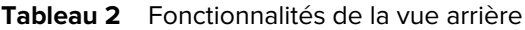

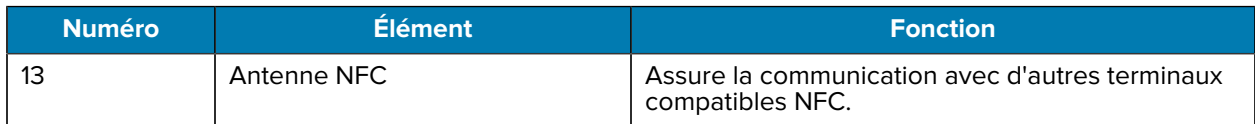

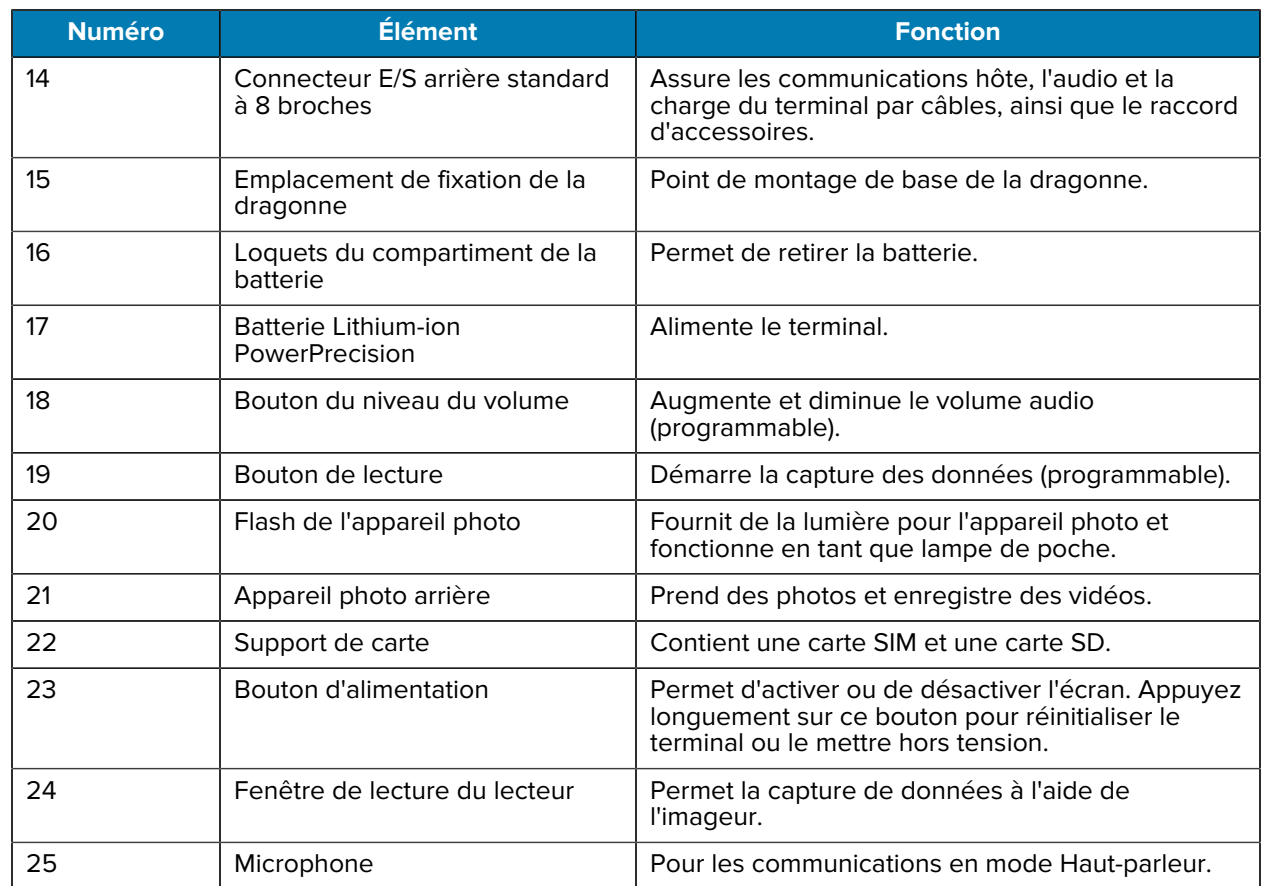

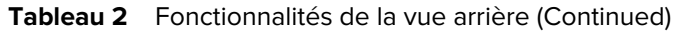

## **Configuration du terminal**

Procédez comme suit pour commencer à utiliser le TC22/TC27.

Pour commencer à utiliser le terminal pour la première fois :

- **1.** Installez une carte micro Secure Digital (SD) (facultatif).
- **2.** Installez une carte nano SIM (facultatif).
- **3.** Installez la batterie.
- **4.** Chargez le terminal.

#### **Installation d'une carte microSD**

Le logement pour carte microSD TC22/TC27 permet de bénéficier d'une mémoire non volatile secondaire. Ce logement se trouve sous le bloc batterie. Pour plus d'informations, reportez-vous à la documentation fournie avec la carte et suivez les recommandations d'utilisation du fabricant.

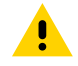

**ATTENTION :** observez les précautions relatives aux décharges électrostatiques (ESD) afin de ne pas endommager la carte microSD. Les précautions relatives aux décharges électrostatiques impliquent notamment d'utiliser un tapis antistatique (ESD) et de s'assurer que l'opérateur est correctement relié à la terre.

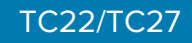

**1.** Retirez le support de carte du terminal.

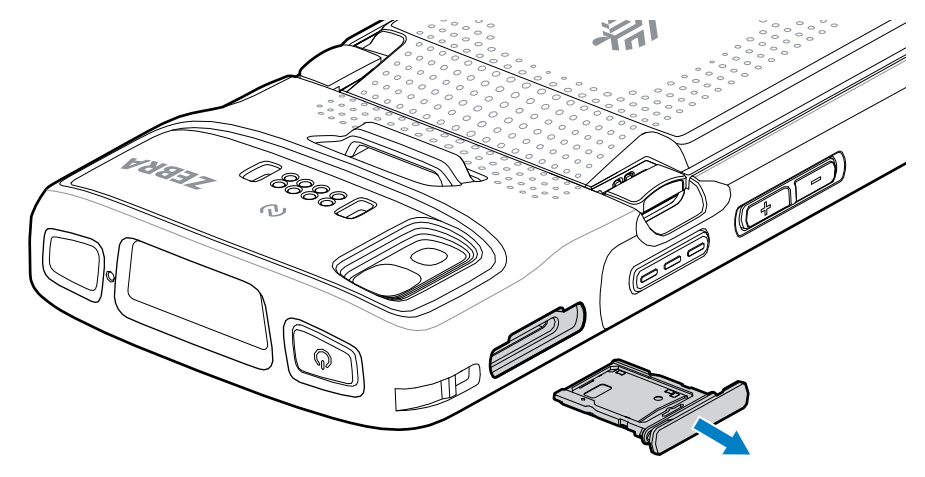

**2.** Placez la carte microSD, contacts en premier et vers le haut, dans le support de carte.

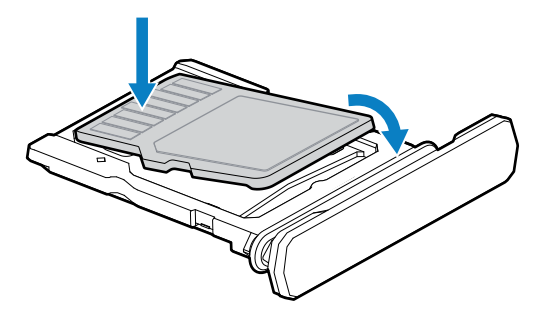

- **3.** Insérez la carte microSD de biais.
- **4.** Enfoncez la carte dans le support de carte et assurez-vous qu'elle est bien en place.
- **5.** Réinstallez le support de carte.

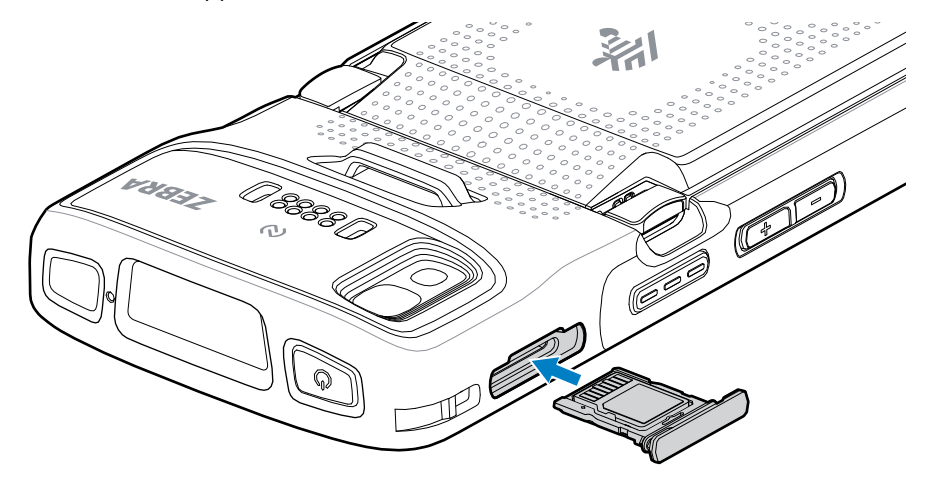

## TC22/TC27

#### **Installation de la carte SIM**

Une carte SIM est nécessaire pour passer des appels et transférer des données sur un réseau cellulaire avec le TC27.

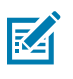

**REMARQUE :** utilisez uniquement une carte nano SIM.

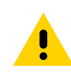

**ATTENTION :** observez les précautions relatives aux décharges électrostatiques (ESD) afin de ne pas endommager la carte SIM. Les précautions relatives aux décharges électrostatiques impliquent notamment d'utiliser un tapis antistatique (ESD) et de s'assurer que l'utilisateur est correctement relié à la terre.

**1.** Retirez le support de carte du terminal.

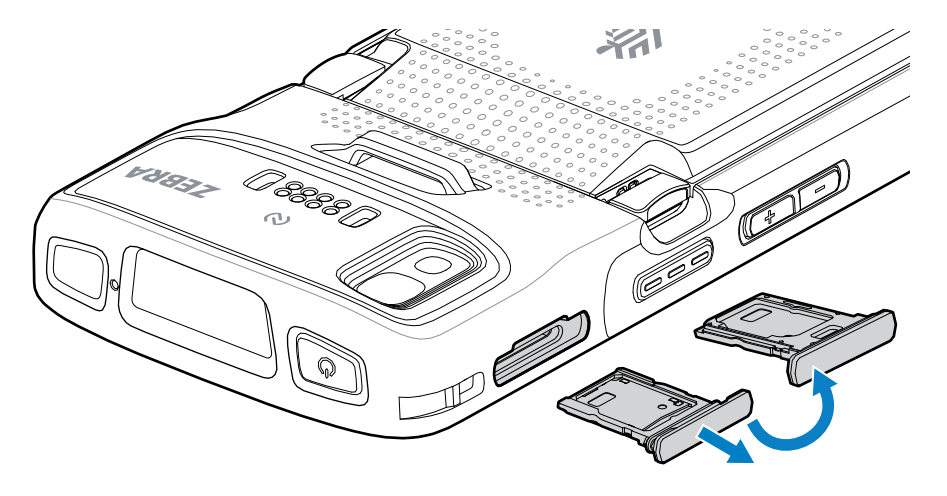

- **2.** Retournez le support de carte.
- **3.** Placez l'extrémité de la carte SIM, contacts vers le haut, dans le support de carte.

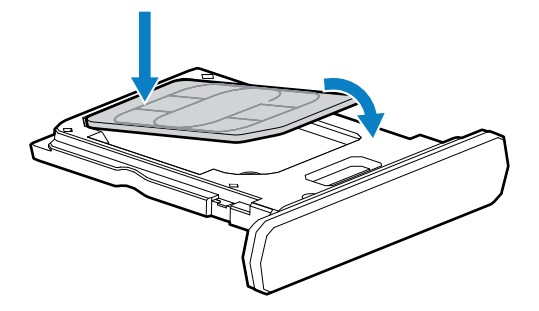

- **4.** Insérez la carte SIM de biais.
- **5.** Enfoncez la carte SIM dans le support de carte et assurez-vous qu'elle est bien en place.

**6.** Retournez le support de carte et réinstallez-le.

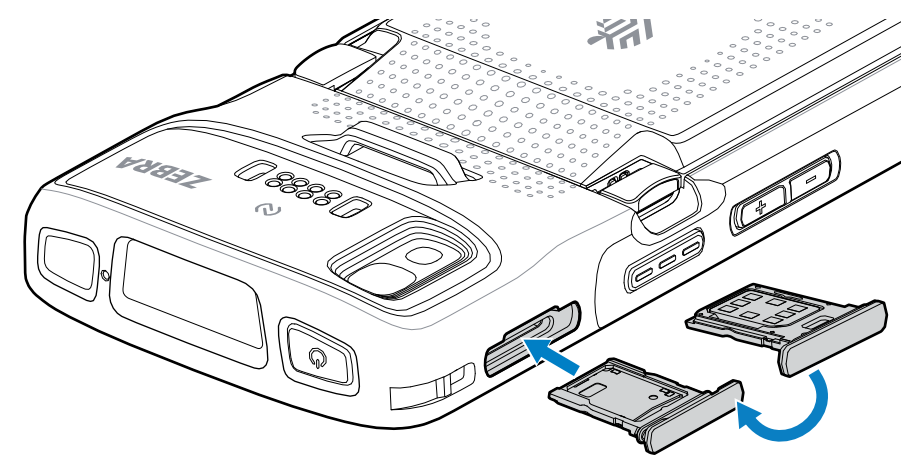

### **Installation de la batterie**

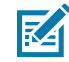

**REMARQUE :** toute modification apportée au terminal par l'utilisateur, particulièrement au niveau du compartiment pour batterie (étiquettes, marques d'inventaire, gravures et autocollants), risque de compromettre les performances attendues du terminal ou de ses accessoires. Les niveaux de performances, tels que l'étanchéité (indice de protection IP), la résistance aux chutes et aux chocs, les fonctionnalités et la résistance aux températures pourraient être affectés. N'introduisez AUCUNE étiquette, marque d'inventaire, gravure ou AUCUN autocollant dans le compartiment pour batterie.

**1.** Insérez la batterie par le bas dans le compartiment prévu à cet effet au dos du terminal.

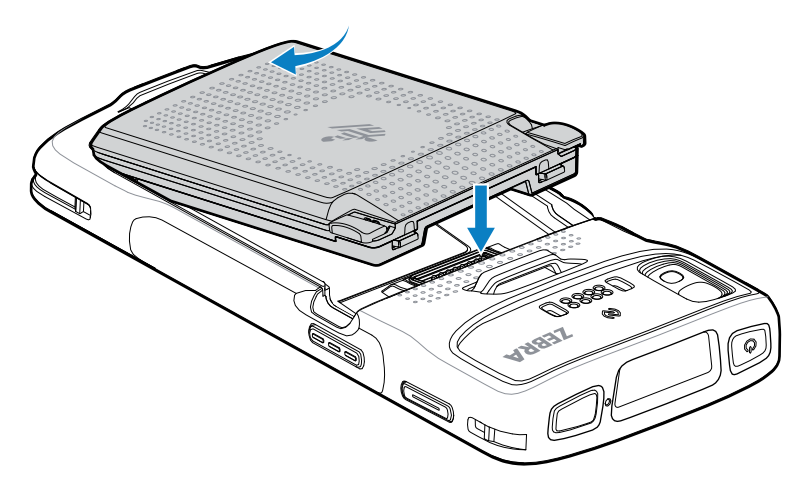

**2.** Enfoncez la batterie dans son compartiment jusqu'à ce que les loquets s'enclenchent.

#### **Activation d'une carte eSIM**

Le TC27 peut utiliser une carte SIM, une carte eSIM ou les deux. Vous pouvez choisir la carte SIM à utiliser pour chaque action, comme l'envoi de messages ou les appels. Avant de l'utiliser, vous devez activer la carte eSIM.

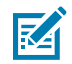

**REMARQUE :** avant d'ajouter une carte eSIM, contactez votre opérateur pour obtenir le service eSIM et son code d'activation ou QR.

### TC22/TC27

Pour activer une carte eSIM :

- **1.** Sur l'appareil, établissez une connexion Internet via Wi-Fi ou données cellulaires avec une carte SIM installée.
- **2.** Accédez à **Settings (Paramètres)**.
- **3.** Appuyez sur **Network & Internet (Réseau et Internet)** > **Mobile network (Réseau mobile)**.
- **4.** Appuyez sur **+** en regard de **SIMs (Cartes SIM)** si une carte SIM est déjà installée ou appuyez sur **SIMs (Cartes SIM)** si aucune carte SIM n'est installée.

L'écran **Mobile network (Réseau mobile)** s'affiche.

**5.** Sélectionnez **MANUAL CODE ENTRY (SAISIE MANUELLE DU CODE)** pour saisir le code d'activation ou appuyez sur **SCAN (SCANNER)** pour scanner le code QR et télécharger le profil eSIM.

La boîte de dialogue **Confirmation!!! (Confirmation !!!)** s'affiche.

- **6.** Appuyez sur **OK**.
- **7.** Saisissez le code d'activation ou scannez le code QR.
- **8.** Appuyez sur **NEXT (SUIVANT)**.

Le message **Downloading a profile (Téléchargement d'un profil)** s'affiche, suivi du message **Use Network Name? (Utiliser le nom du réseau ?)**.

- **9.** Appuyez sur **ACTIVATE (ACTIVER)**.
- **10.** Appuyez sur **Done (Terminé)**.

La carte eSIM est maintenant active.

#### **Désactivation d'une carte eSIM**

Une carte eSIM sur un TC27 peut être temporairement désactivée et réactivée ultérieurement.

Pour désactiver une carte eSIM :

- **1.** Sur l'appareil, établissez une connexion Internet via Wi-Fi ou données cellulaires avec une carte SIM installée.
- **2.** Appuyez sur **Network & Internet (Réseau et Internet)** > **SIMs (cartes SIM)**.
- **3.** Dans la section **Download SIM (Télécharger carte SIM)**, appuyez sur la carte eSIM pour la désactiver.
- **4.** Appuyez sur le bouton **Use SIM (Utiliser carte SIM)** pour désactiver la carte eSIM.
- **5.** Appuyez sur **Yes (Oui)**.

La carte eSIM est désactivée.

#### **Suppression d'un profil eSIM**

La suppression d'un profil eSIM le supprime complètement de l'appareil TC27.

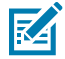

**REMARQUE :** après avoir supprimé une carte eSIM de l'appareil, vous ne pourrez plus l'utiliser.

Pour effacer une carte eSIM :

**1.** Sur l'appareil, établissez une connexion Internet via Wi-Fi ou données cellulaires avec une carte SIM installée.

- **2.** Appuyez sur **Network & Internet (Réseau et Internet)** > **SIMs (cartes SIM)**.
- **3.** Dans la section **Download SIM (Télécharger carte SIM)**, appuyez sur la carte eSIM pour l'effacer.
- **4.** Appuyez sur **Erase (Effacer)**.

Le message **Erase this downloaded SIM? (Effacer cette carte SIM téléchargée ?)** s'affiche.

**5.** Appuyez sur **Erase (Effacer)**.

Le profil eSIM est effacé du terminal.

## **Charge du terminal**

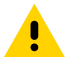

**ATTENTION :** veillez à respecter les consignes de sécurité relatives aux batteries stipulées dans le Guide de référence produit du terminal.

Utilisez l'un des accessoires suivants pour charger le terminal et/ou la batterie de rechange.

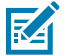

**REMARQUE :** la batterie de rechange permet de charger les batteries standard et les batteries longue durée.

#### **Tableau 3** Charge et communication

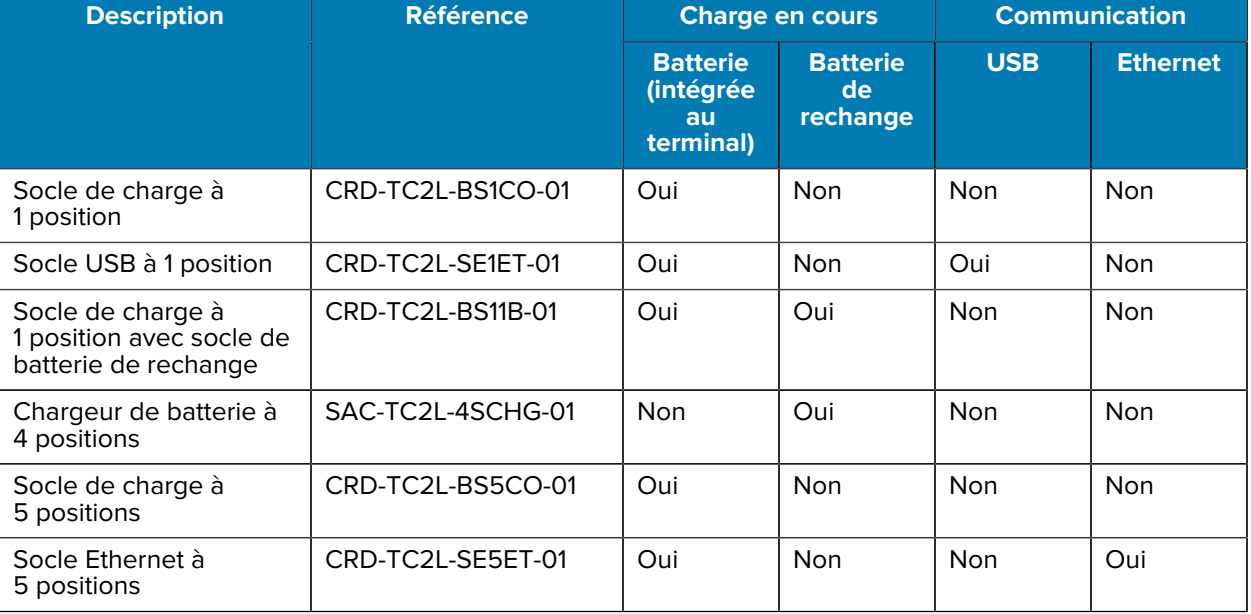

#### **Charge de la batterie principale**

Avant d'utiliser le terminal pour la première fois, chargez la batterie principale jusqu'à ce que la LED de chargement/notification reste allumée en vert. Utilisez un câble ou un socle fournissant l'alimentation appropriée pour charger le terminal.

Trois batteries sont disponibles :

- Batterie LI-ON PowerPrecision standard 3 800 mAh référence : BTRY-TC2L-2XMAXX-01
- Batterie LI-ON PowerPrecision standard 3 800 mAh avec balise BLE référence : BTRY-TC2L-2XMAXB-01
- Batterie LI-ON PowerPrecision longue durée 5 200 mAh référence : BTRY-TC2L-3XMAXX-01

### TC22/TC27

La LED de chargement/notification du terminal indique le statut de charge de la batterie placée dans le terminal. La batterie standard totalement déchargée se charge à 80 % en moins de 1 h et 20 minutes. La batterie longue durée totalement déchargée se charge à 80 % en moins de 1 h et 50 minutes.

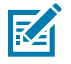

**REMARQUE :** chargez les batteries à température ambiante lorsque le terminal est en mode Veille.

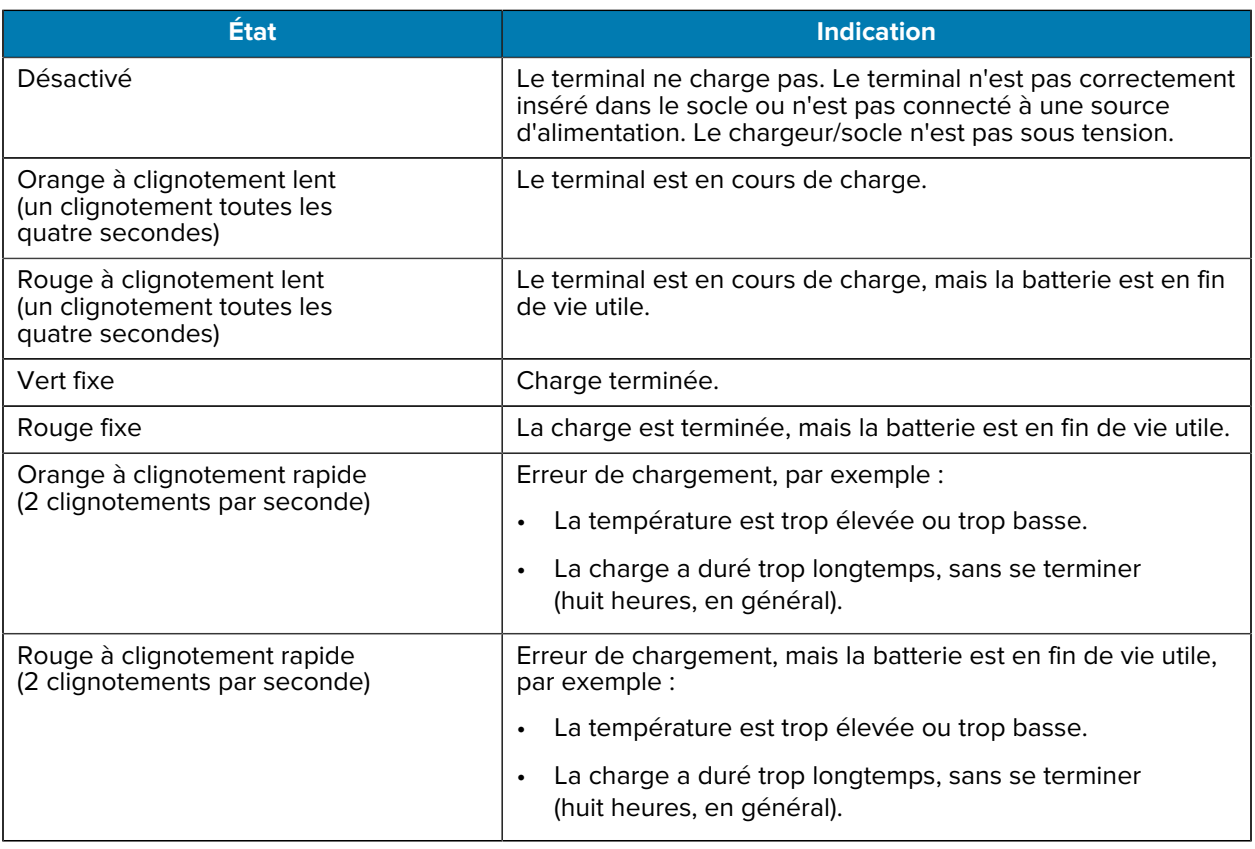

#### Tableau 4 Voyants de charge de la LED de chargement/notification

## **Charge de la batterie de rechange**

Les LED de chargement de la batterie de rechange du chargeur de batterie à 4 positions indiquent le statut de charge de la batterie de rechange.

Une batterie standard et longue durée totalement déchargée se charge à 90 % en moins de 4 heures.

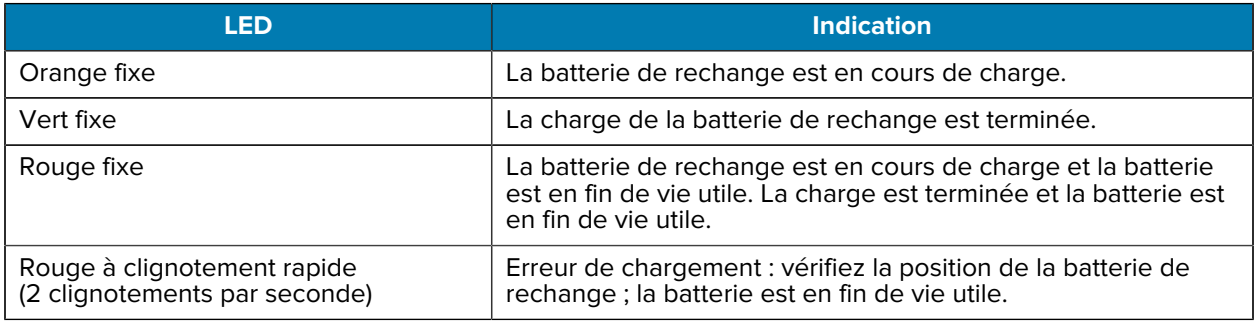

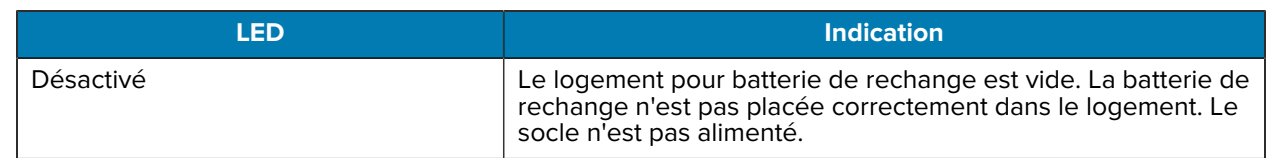

### **Température de charge**

Chargez les batteries à des températures comprises entre 5 °C et 40 °C (41 °F et 104 °F). Le terminal/le socle recharge toujours la batterie de manière sécurisée et intelligente. En cas de températures élevées (par exemple, environ +37 °C [+98 °F]), le terminal/le socle pourra alternativement activer ou désactiver la charge de la batterie pendant de courtes périodes, de façon à la maintenir à une température acceptable. La LED du terminal ou du socle signale la désactivation de la charge en cas de températures anormales.

### **Socle de charge à 1 position**

Ce socle alimente le terminal.

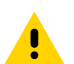

**ATTENTION :** veillez à respecter les consignes de sécurité relatives aux batteries stipulées dans le Guide de référence produit.

Le socle de charge à 1 position :

- Fournit une alimentation de 5 VCC pour assurer le fonctionnement du terminal.
- Charge la batterie du terminal.

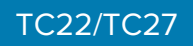

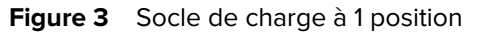

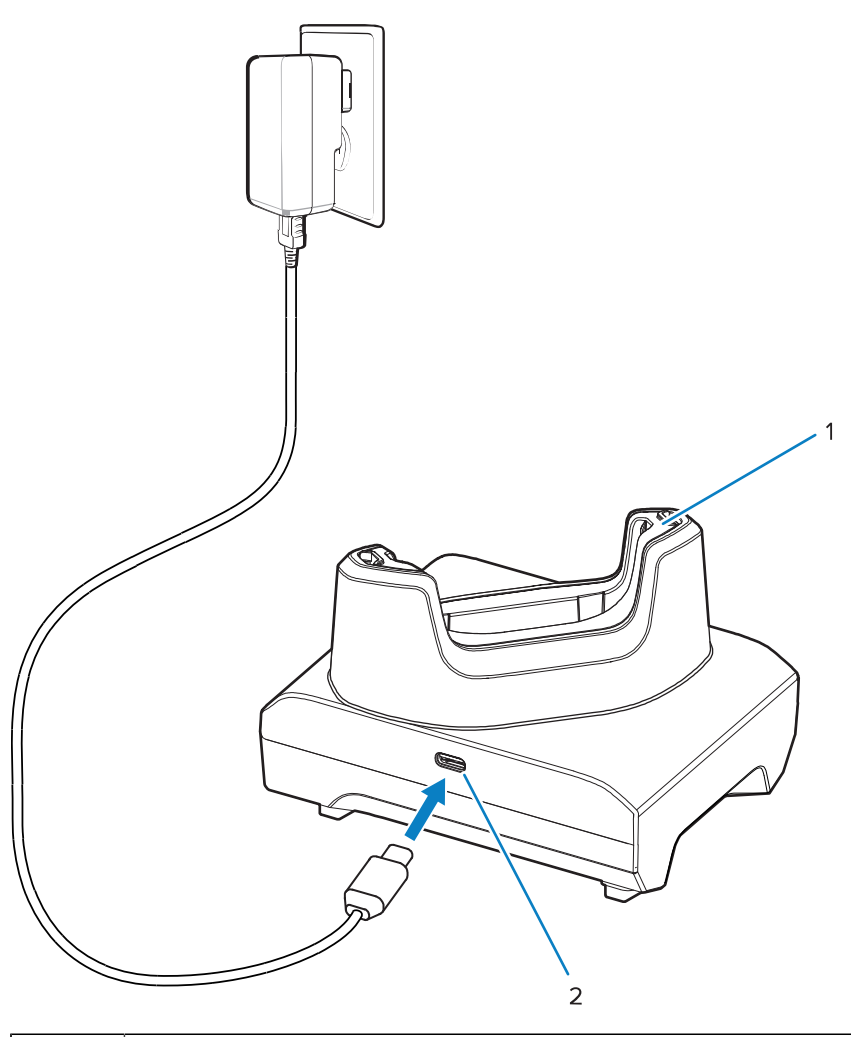

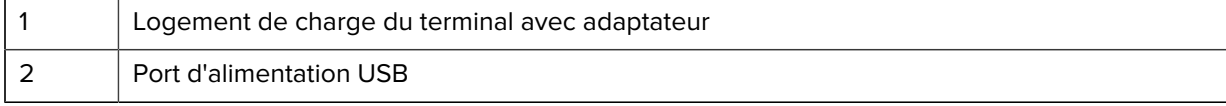

## **Socle USB à 1 position**

Ce socle fournit l'alimentation et assure les communications USB.

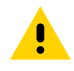

**ATTENTION :** veillez à respecter les consignes de sécurité relatives aux batteries stipulées dans le Guide de référence produit.

Le socle USB à 1 position :

- Fournit une alimentation de 5 VCC pour assurer le fonctionnement du terminal.
- Charge la batterie du terminal.
- Établit la communication USB avec un ordinateur hôte.
- Équipé d'un module Ethernet et d'un support en option, il fournit une connexion USB avec un ordinateur hôte et/ou permet d'établir des communications Ethernet avec un réseau.

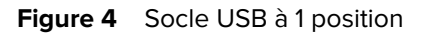

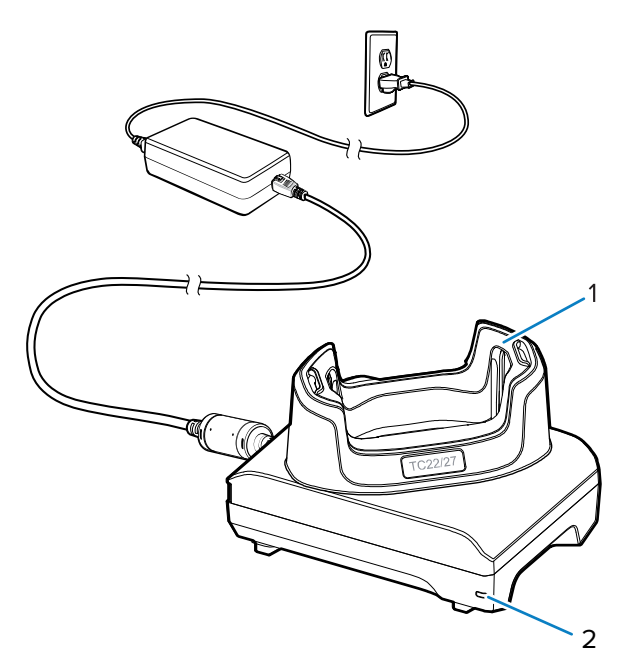

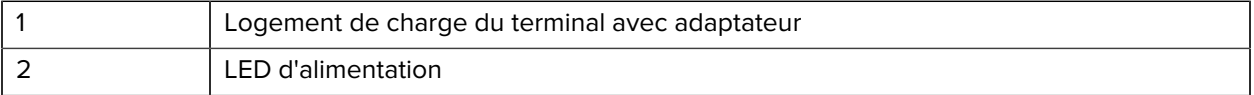

## **Socle de charge à 1 position avec socle de batterie de rechange**

Ce socle permet de charger un terminal et une batterie de rechange.

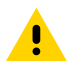

**ATTENTION :** veillez à respecter les consignes de sécurité relatives aux batteries stipulées dans le Guide de référence produit.

Le socle de charge à 1 position avec socle de batterie de rechange :

- Fournit une alimentation de 5 VCC pour assurer le fonctionnement du terminal.
- Charge la batterie du terminal.
- Charge une batterie de rechange.

## TC22/TC27

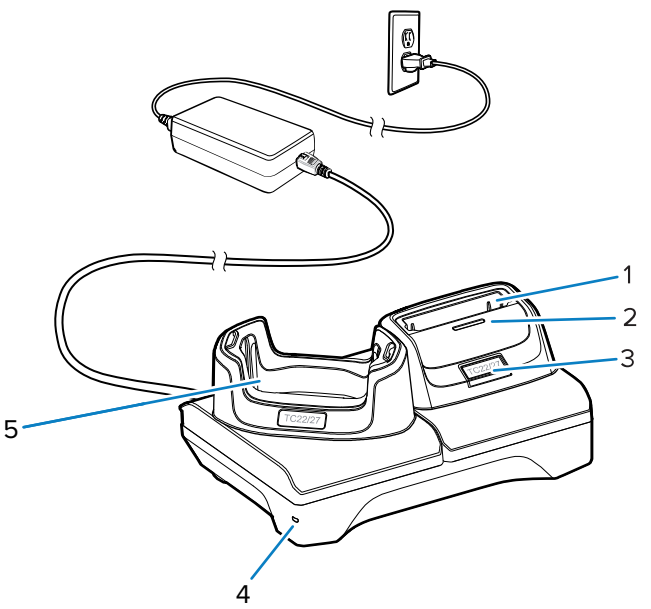

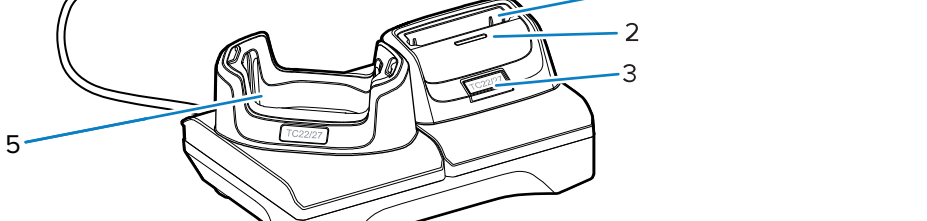

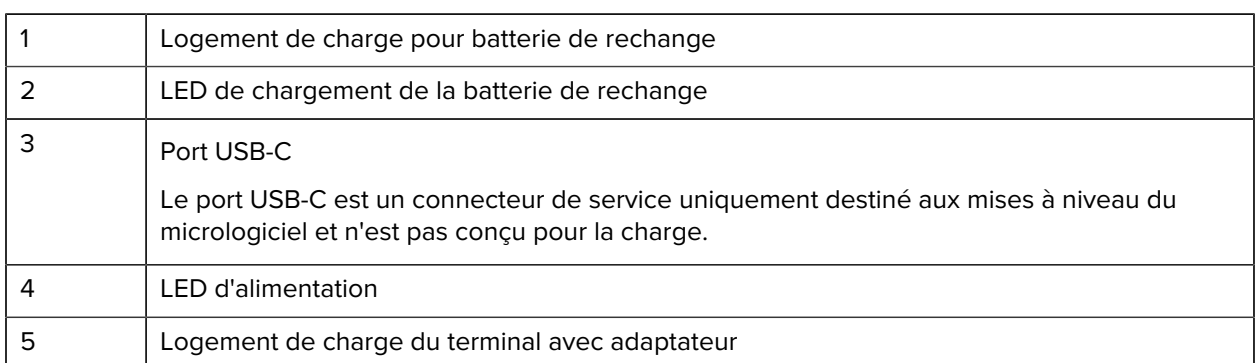

# **Chargeur de batterie à 4 positions**

Cette section décrit comment utiliser le chargeur de batterie à 4 positions pour charger jusqu'à quatre batteries de terminal.

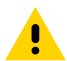

**ATTENTION :** veillez à respecter les consignes de sécurité relatives aux batteries stipulées dans le Guide de référence produit.

#### Figure 5 Socle à 1 position avec logement de batterie de rechange

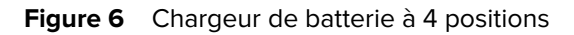

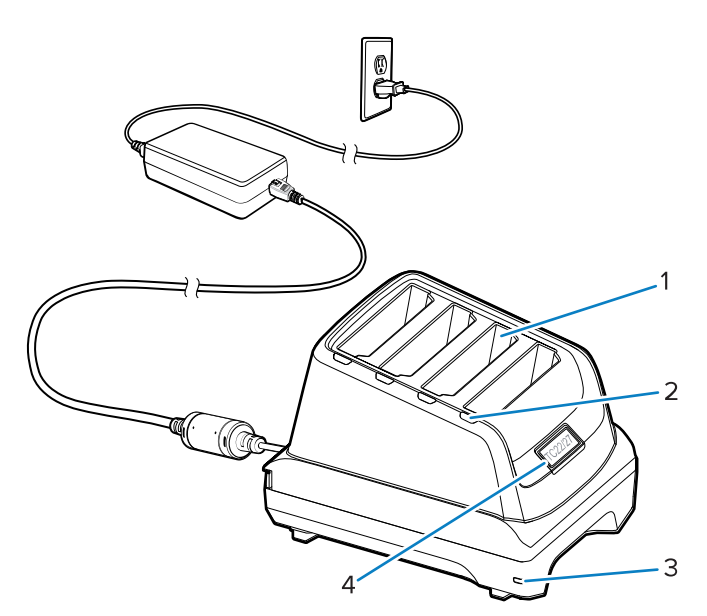

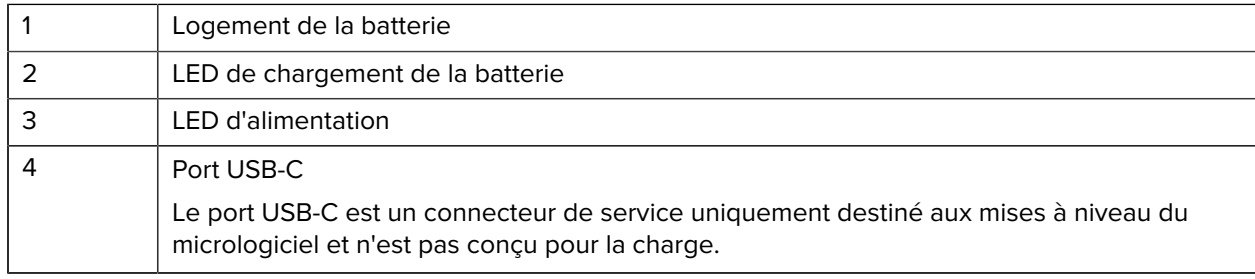

# **Socle de charge à 5 positions**

Cette section décrit comment utiliser le chargeur de batterie à 5 positions afin de charger jusqu'à cinq batteries de terminal.

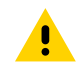

**ATTENTION :** veillez à respecter les consignes de sécurité relatives aux batteries stipulées dans le Guide de référence produit.

Le socle de charge à 5 positions :

- Fournit une alimentation de 5 VCC pour assurer le fonctionnement du terminal.
- Permet de charger simultanément jusqu'à cinq terminaux.

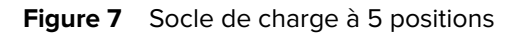

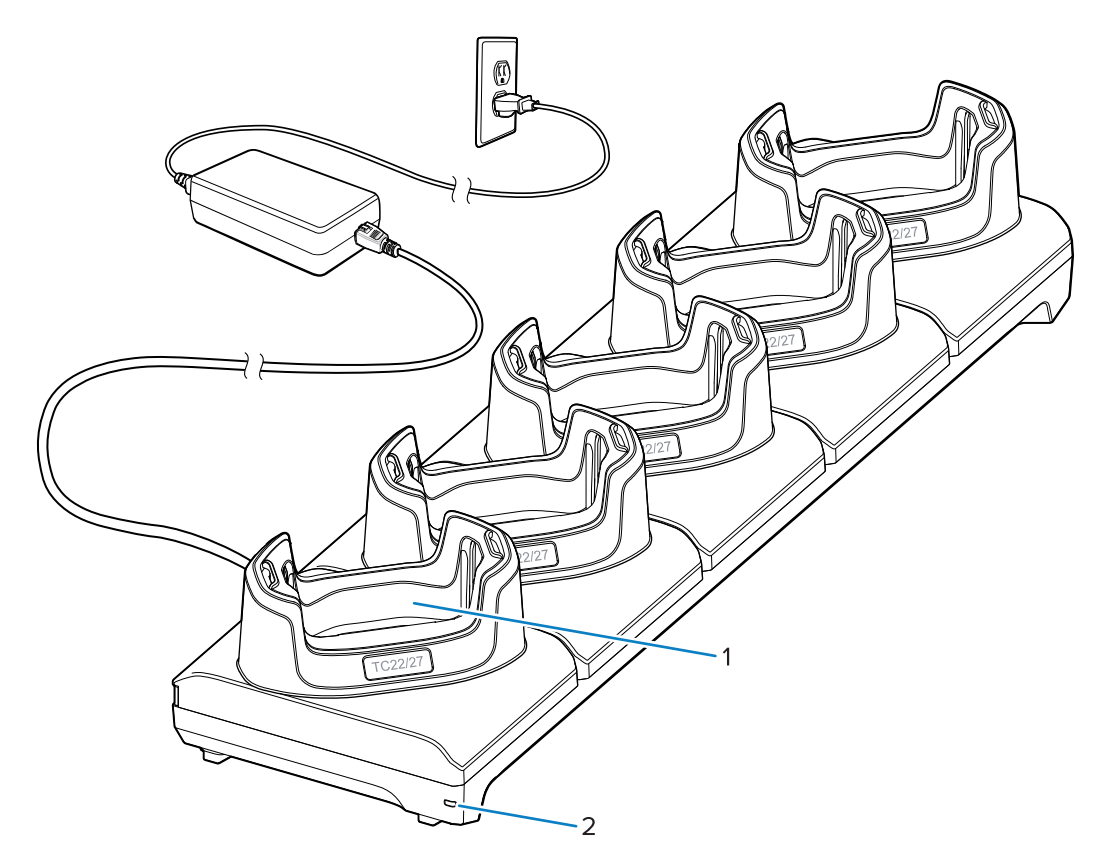

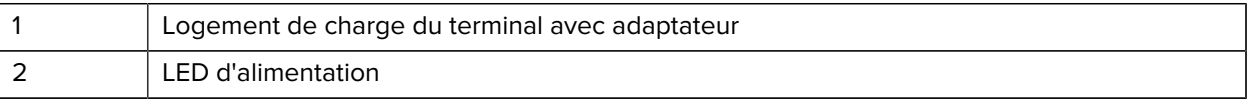

## **Socle Ethernet à 5 positions**

 $\blacktriangle$ 

**ATTENTION :** veillez à respecter les consignes de sécurité relatives aux batteries stipulées dans le Guide de référence produit.

Le socle Ethernet à 5 positions :

- Fournit une alimentation de 5 VCC pour assurer le fonctionnement du terminal.
- Connecte le terminal (ou jusqu'à cinq terminaux) à un réseau Ethernet.
- Permet de charger simultanément jusqu'à cinq terminaux.

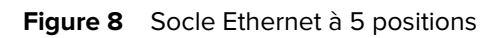

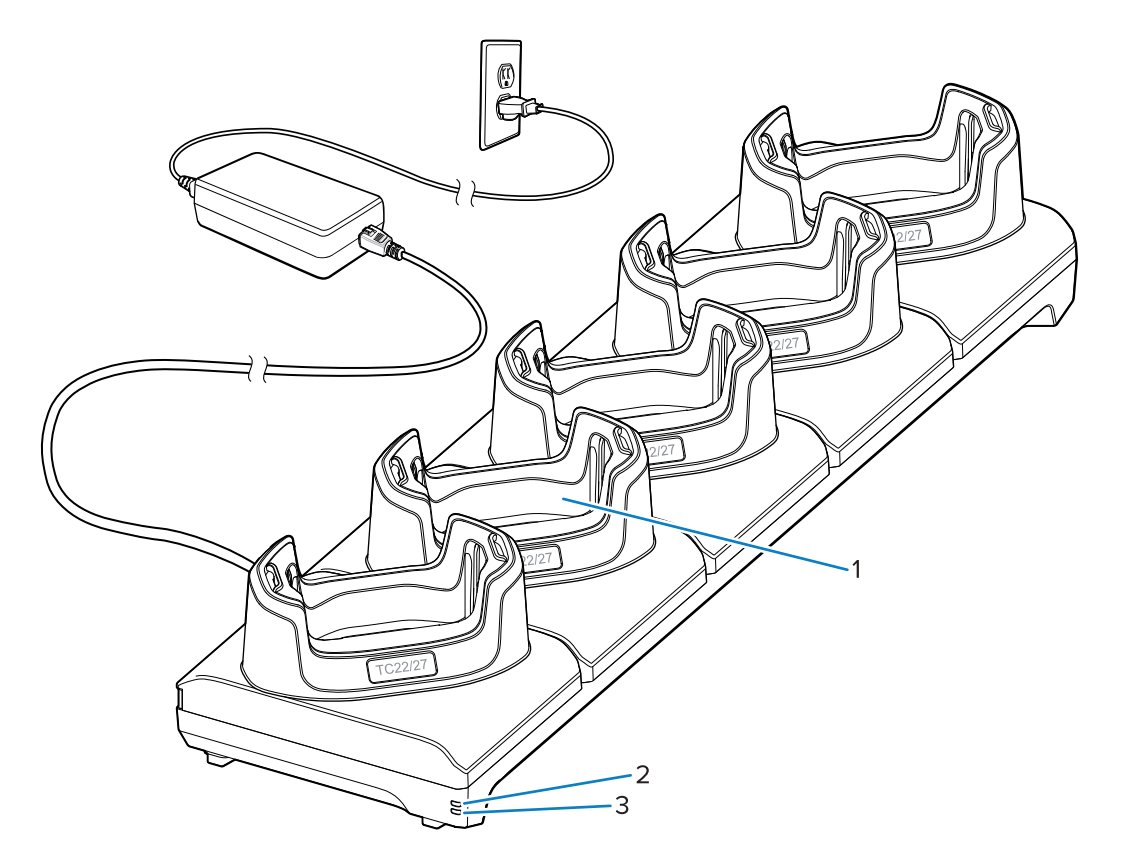

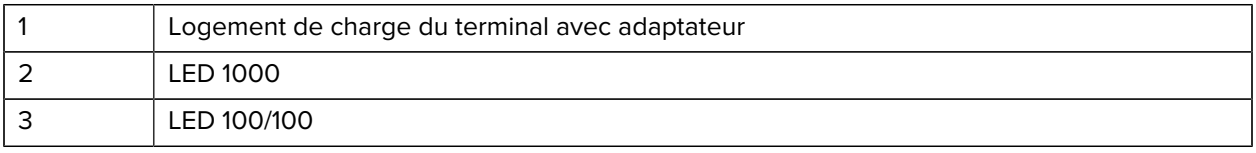

## **Câble USB**

Le câble USB se connecte au bas du terminal. Une fois connecté au terminal, le câble permet de charger le terminal, de transférer des données vers un ordinateur hôte et de connecter des périphériques USB.

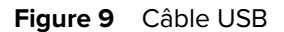

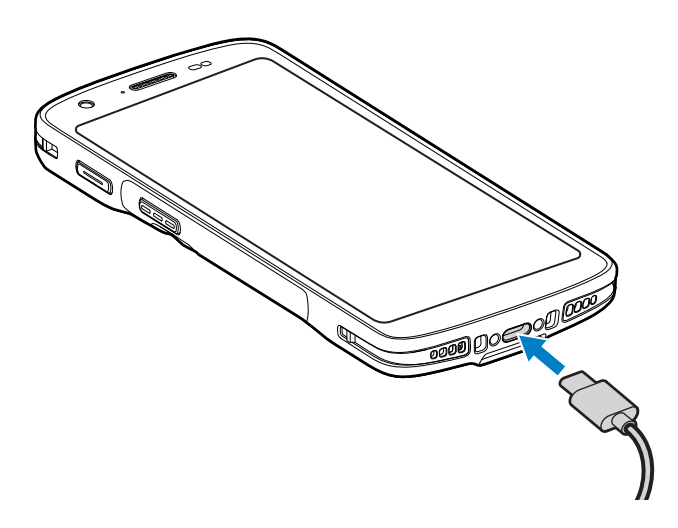

## **Lecture avec l'imageur interne**

Pour lire un code-barres, une application de lecture est requise. Le terminal est doté de l'application DataWedge qui vous permet d'activer l'imageur, de décoder les données du code-barres et d'afficher le contenu du code-barres.

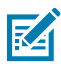

**REMARQUE :** le SE55 affiche un viseur vert trait-point-trait. L'imageur SE4710 affiche un viseur rouge à point.

- **1.** Assurez-vous qu'une application est ouverte sur le terminal et qu'un champ de texte est sélectionné (c'est-à-dire que le curseur se trouve dans le champ de texte).
- **2.** Pointez la fenêtre de sortie du lecteur du terminal vers un code-barres.

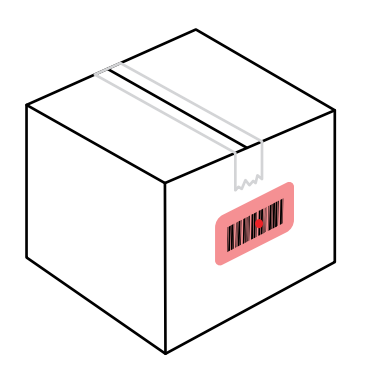

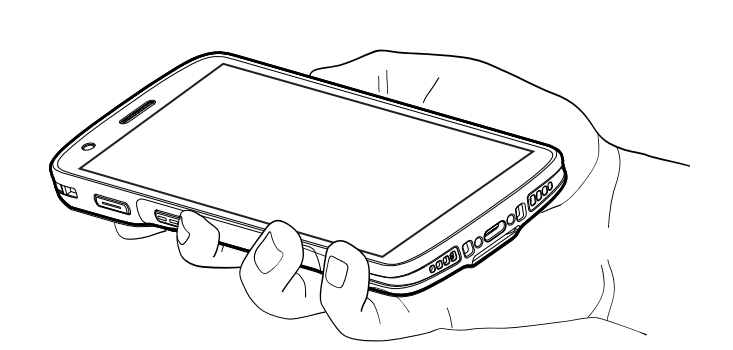

**3.** Appuyez sur le bouton de lecture et maintenez-le enfoncé.

Le terminal projette la trame de visée.

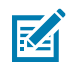

**REMARQUE :** notez que lorsque le terminal est en mode Liste de prélèvement, celui-ci ne décode pas le code-barres tant que le centre du point n'est pas placé sur le code-barres à décoder.

**4.** Assurez-vous que le code-barres se trouve dans la zone délimitée par la trame de visée. Le point de visée est conçu pour améliorer la visibilité dans des conditions où l'éclairage est très lumineux.

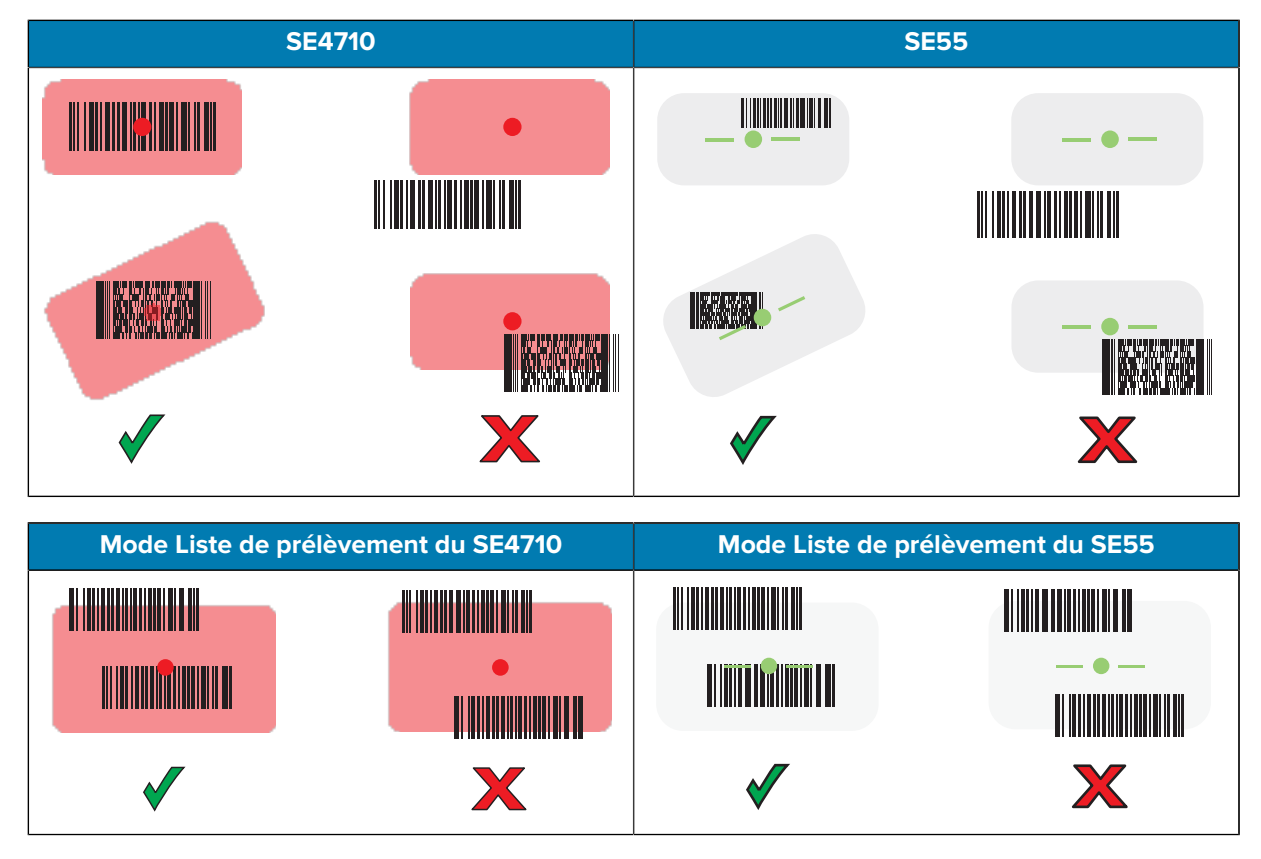

La LED de capture de données devient verte et un bip retentit par défaut pour indiquer que le codebarres a été correctement décodé.

**5.** Relâchez le bouton de lecture.

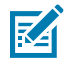

**REMARQUE :** en général, le décodage à l'aide de l'imageur se produit instantanément. Le terminal répète les étapes nécessaires pour prendre une photo numérique (image) d'un codebarres difficile ou de mauvaise qualité tant que le bouton de lecture est enfoncé.

Le terminal affiche les données du code-barres dans le champ de texte.

# **Recommandations ergonomiques**

Évitez de plier excessivement votre poignet (tel qu'illustré ci-dessous) lorsque vous utilisez le terminal.

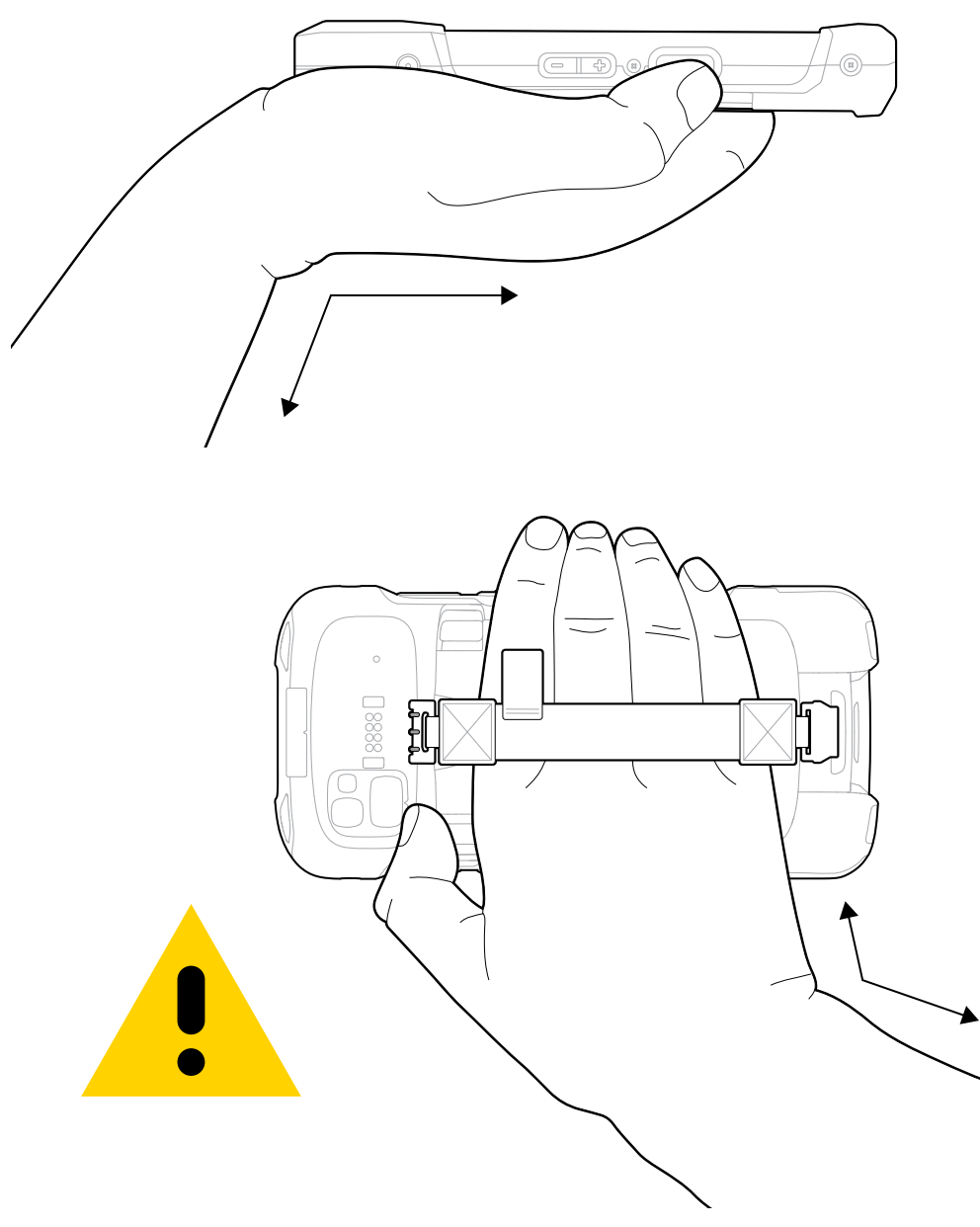

# **Informations sur les services**

Les services de réparation utilisant des pièces agréées Zebra sont accessibles pendant au moins trois ans après la fin de la production et sont disponibles à l'adresse [zebra.com/support](https://www.zebra.com/ap/en/support-downloads.html).

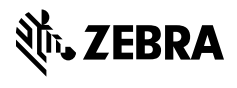

www.zebra.com